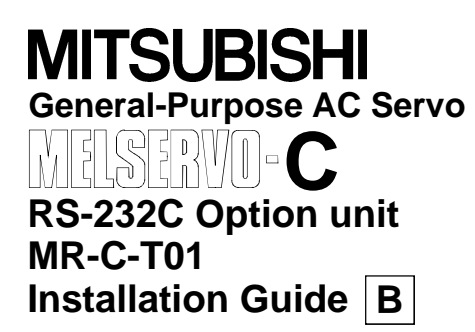

The RS-232C option unit is required when using the Servo Configuration software (MRZJW3-SETUP31E or later) to perform parameter setting changes, graph display, test operation and others on a personal computer.

## 1. Configuration diagram

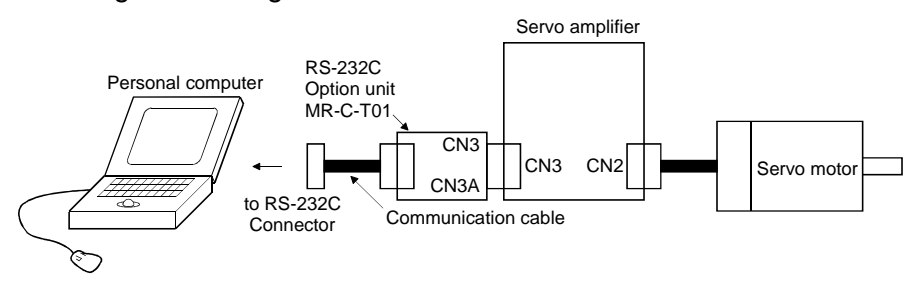

## 2. Installation and removal of the unit

**NOTICE** Install or remove option unit as vertically as possible to or from the servo amplifier. If it is installed or removed diagonally, the connector CN3 may be damaged.

#### 1) Installation

Install the unit after disconnecting the encoder cable from CN2. Securely insert the two catches of the MR-C-T01 into the sockets of the servo amplifier.

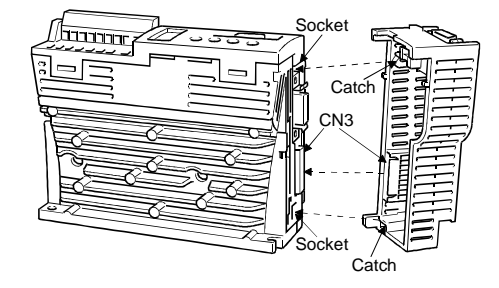

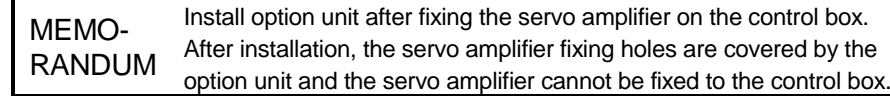

## 2) Removal

Hold down the PB button and pull the front side down about 5mm (0.20). Then, pull the back side off.

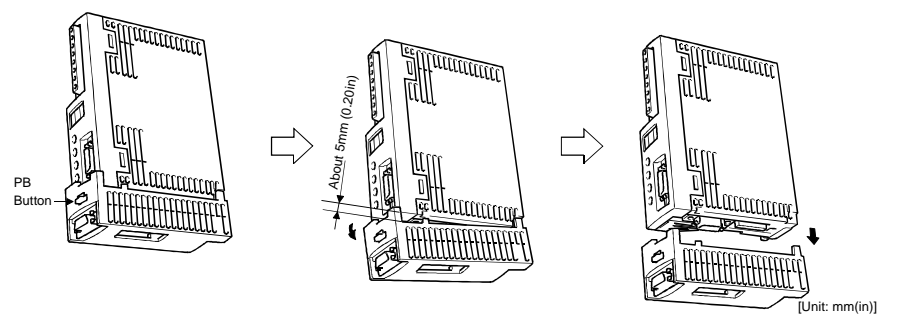

# 3. Outline drawing after installation

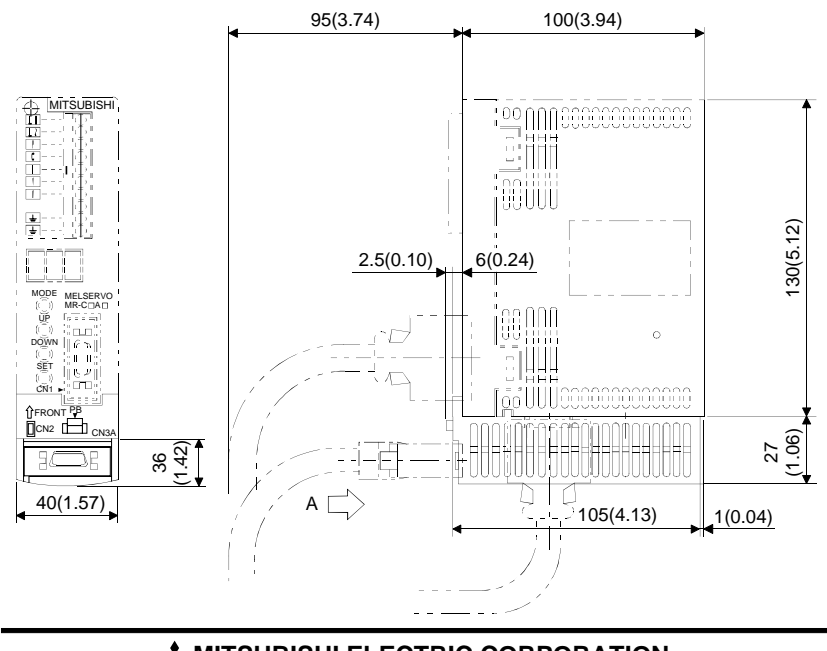

#### **MITSUBISHI ELECTRIC CORPORATION** HEAD OFFICE: MITSUBISHI DENKI BLDG MARUNOUCHI TOKYO 100-8310

IB(NA)67285-B (0006) MEE Specifications are subject to change without notice. This installation guide uses recycled paper. Published June, 2000